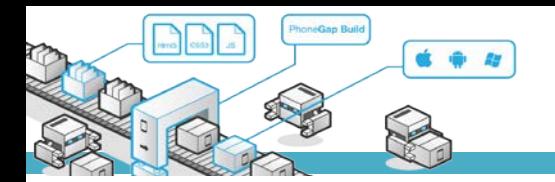

# **MODUL PRAKTIKUM**

## **TKB6351 - PENGEMBANGAN APLIKASI BERBASIS PLATFORM**

**chalifa.chazar@gmail.com script.id**

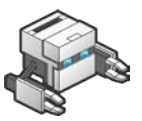

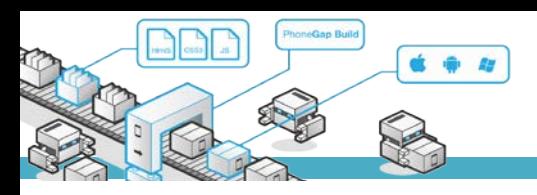

## **MODUL 9**

## **File**

#### **Tujuan :**

- › Mahasiswa memahami cara mengakses file di perangkat device
- › Mahasiswa memahami struktur file di beberapa perangkat device

#### **Pustaka :**

- › Myer, T. (2012): *Beginning* PhoneGap. John Wiley & Sons Inc, Indianapolis, Indiana.
- › Fernandez, W., Alber, S. (2015): *Beginning App Development With Parse and* PhoneGap. Apress.
- › Shotts, K. (2016): Mastering PhoneGap Mobile Application Development. Packt Publishing Ltd, Birmingham, UK.

#### **1. File**

Phonegap menyediakan sebuah plugin yang memungkinkan Anda untuk mengakses (membaca dan menulis) file di device. Definisi plugin untuk mengakses *object* tersebut secara global adalah:

Cordova.file object

#### **2. Instalasi**

Plugin ini memerlukan versi cordova 5.0+. Untuk menginstal plugin tersebut, dapat dilakukan dengan mengetikan script berikut ini di terminal atau *command prompt*.

cordova plugin add cordova-plugin-file

#### **3. Support Platform**

Plugin ini dapat digunakan untuk beberapa platform antara lain:

- Amazon Fire OS
- Android
- BlackBerry 10
- Firefox OS
- iOS

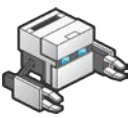

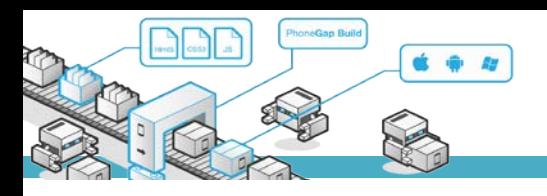

- OS X
- Windows Phone 7 dan 8\*
- Windows  $8*$
- Windows\*
- **Browser**

\*platform ini tidak mendukung FileReader.readAsArrayBuffer dan FileWriter.write(*blob*).

#### **4. Menyimpan File**

URL dapat disimpan ke tempat file yang te;lah disediakan. Dengan format sebagai berikut file://path/to/spot, dan dapat dikonversi ke DirectoryEntry menggunakan windows.resolveLocalFileSystemURL().

• cordova.file.applicationDirectory

Hanya membaca directory file dimana aplikasi diinstalkan (support iOS, Android, BlackBerry 10, OS X, windows).

- cordova.file.applicationStorageDirectory Membaca root directory sistem operasi.
- cordova.file.dataDirectory

Penyimpanan tetap pada sistem operasi, menggunakan memori internal (pada Android jika anda perlu mengakses memori ekternal maka gunakan externalDataDirectory.

- cordova.file.cacheDirectory Directori untuk file data cache atau file dari aplikasi yang dapat dibuat. Biasanya setelah aplikasi dihapus, OS akan menghapus directory yang dibuat oleh aplikasi.
- cordova.file.externalApplicationStorageDirectory Ruang penyimpanan eksternal di Android.
- cordova.file.externalDataDirectory Penyimpanan secara spesifik untuk data dan aplikasi di-external memori pada Android.
- cordova.file.externalCacheDirectory Penyimpanan cache dari aplikasi di-external memori pada Android.
- cordova.file.externalRootDirectory Penyimpanan external (SD card) pada root directori di Android dan BlackBerry 10.

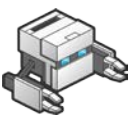

cordova.file.tempDirectory

Directory temporari yang akan di hapus oleh OS. Aplikasi harus dapat menghapus directori ini (berlaku di iOS, OS X, windows).

- cordova.file.syncedDataDirectory Melakukan singkronisasi khusus ke cloud (iOS, windows).
- cordova.file.documentsDirectory Akses file khusus ke aplikasi, misalnya file Office.

#### **File System Layout**

#### **iOS File System Layout**

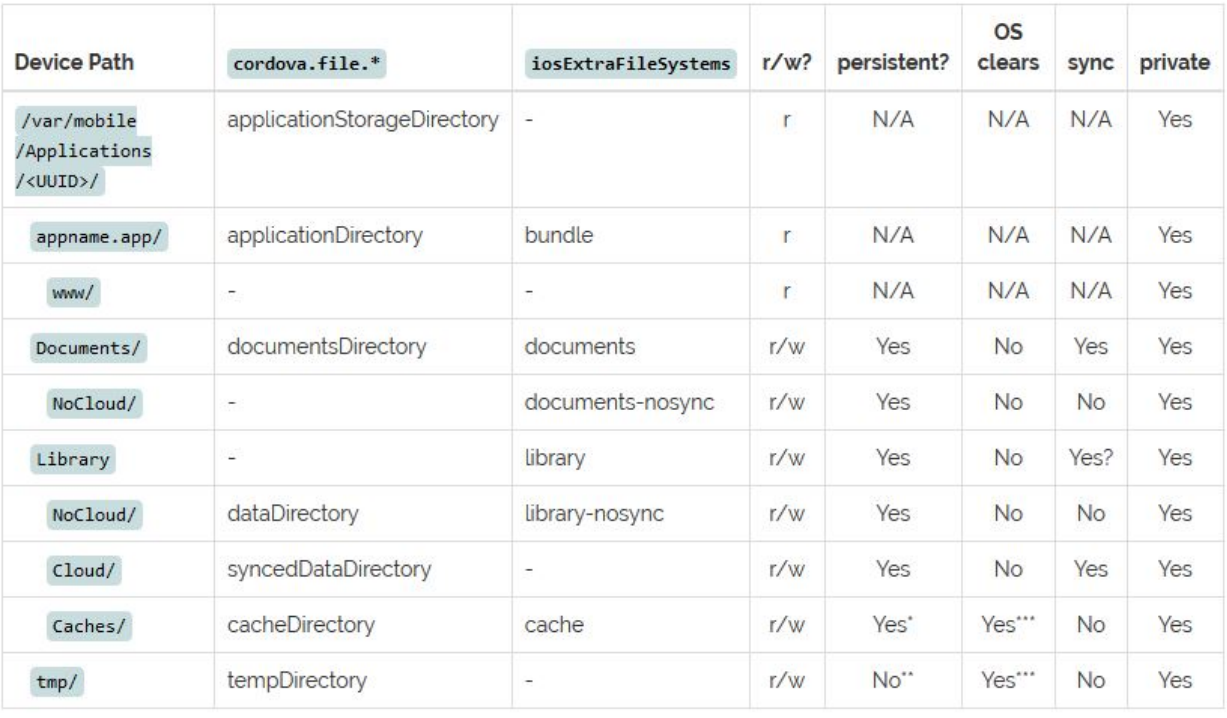

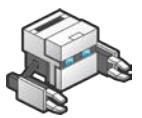

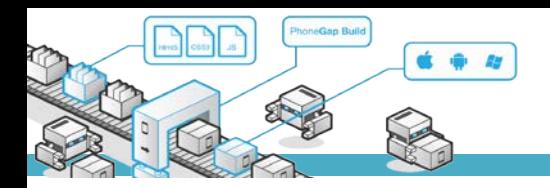

#### **Android File System Layout**

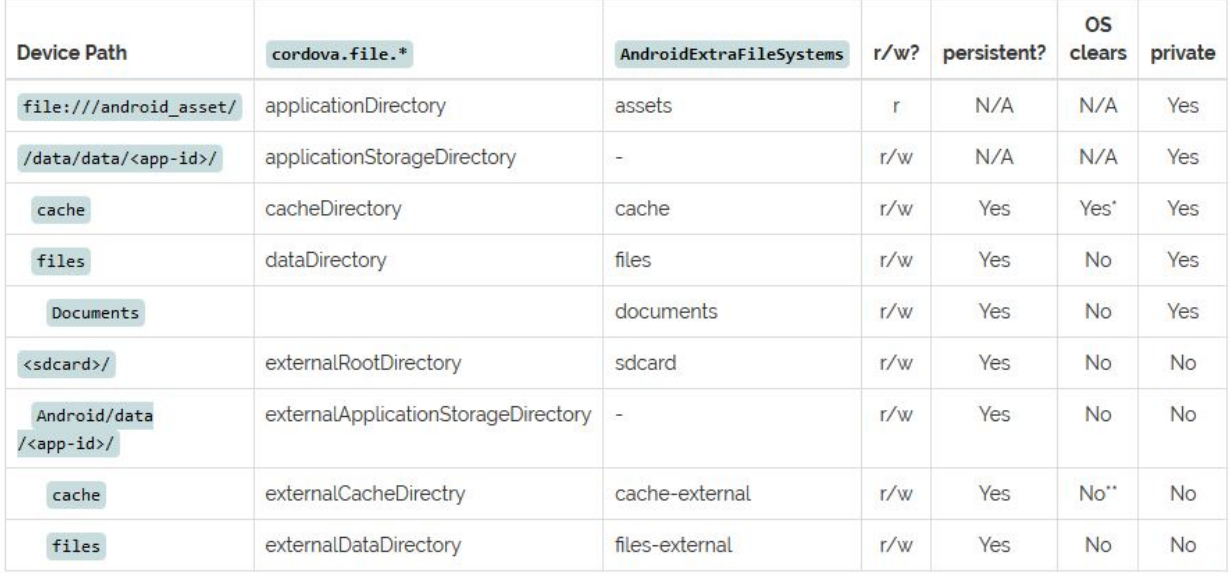

### **Windows File System Layout**

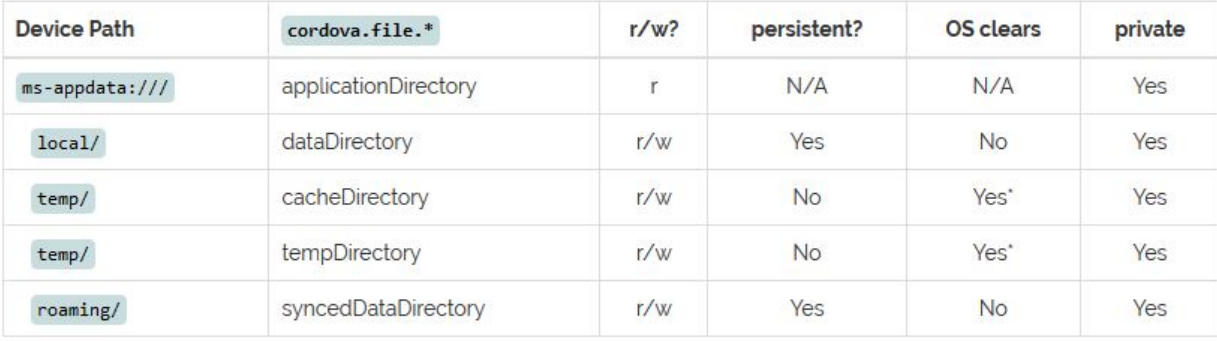

\* The OS may periodically clear this directory

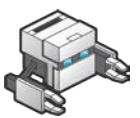